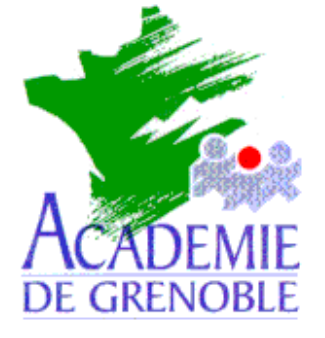

**C** entre **A** cadémique de **R** essources et de **M** aintenance **I** nformatique

Echirolles, le 16 octobre 1998

*Equipements - Assistance - Maintenance*

Réf. : DT & JyR Code fichier : IMAG311.DOC

# Image d'une station Windows 3.1x avec Xcopy.exe du Dos

**Remarque :** Avec cette méthode, les fichiers ne sont pas compressés et ils restent donc modifiables sur le serveur . Seuls les fichiers existants sont copiés, donc la place prise reste modeste.

## **1) SUR LA STATION A COPIER**

- A) Consulter le fichier Mise en forme d'une station 3.11 (**MEF\_W311.DOC**)
- B) Détruire les fichiers temporaires **tmp**, les fichiers **bak**, …

## **Décacher C:\ALTAIR\IR.SYS**

Procédure : Avec le **Gestionnaire de fichiers**, cliquer sur le répertoire **Ir.sys**, cliquer sur **Fichier**, cliquer sur **Propriétés**, décocher la case **Fichier caché**)

Editer **c:\windows\win.ini** et mettre **;** devant **run=c:\altair\altair.exe ou c:\windows\sytem.ini** et mettre **;** devant **shell=c:\altair\altair.exe** enlever **;** devant **shell=progman.exe**

Quitter **Windows** pour lancer **Scandisk** Puis lancer **Defrag**

C) Sous Dos, se connecter comme administrateur : **net logon <nom de l'administrateur> <mot de passe>** Etablir un lien avec le disque du serveur qui contiendra l'image (Exemple : **D:**) **net use z: \\<Nom du serveur>\D\$** Créer un répertoire pour stocker l'image **z: md imagep1.21** (poste1 de la salle 21) Copier les fichiers de la station dans ce répertoire **cd imagep1.21 XCOPY C:\\*.\* /S /E /V** (**/s** = copier les sous répertoires, **/e** = copier les répertoires vides ; **/v** = vérifier )

# **2) SUR LE SERVEUR**

Aller sur **Imagep1.21** et cacher le fichier **command.com** qui a été copié (en principe on réutilisera les fichiers système de la station sur laquelle on rapatriera.) Créer la disquette de boot réseau

### **3) SUR LA STATION A RESTAURER**

A) faire un essai de démarrage sur la diquette boot et essai de lien sur D\$ Si il y a un problème avec les mots de passe, supprimer **administ.pwl** dans **a:\net**

B) Formater la station

**Format C: /U /Q /S** (**/U** = désactived Unformat, **/Q** = rapide , **/S** = Sauvegarde du système : **io.sys**, **msdos.sys**, **command.com** qui à priori sont bons sur la station)

#### D)Récupérer l'image

Booter avec la disquette Etablir un lien avec le disque du serveur qui contient l'image **net use z: \\<Nom du serveur>\D\$** Accéder au répertoire qui contient l'image **z: cd imagep1.21** Copier les fichiers du répertoire sur la station **XCOPY \*.\* C:\ /S /E /V**

E) Mise en forme de la station

Enlever disquette et rebooter Au message d'erreur sur la mémoire virtuelle, cliquer sur **OK**

Lancer le **Gestionnaire de fichiers** Cacher **C:\ALTAIR\IR.SYS** Quitter le **Gestionnaire de fichiers**

Dans le menu **Fichier**, cliquer sur **Exécuter**, taper **Sysedit** et valider par **OK** (**Sysedit** est l'éditeur des fichiers système) Dans **c:\Windows**\**Win.ini**, enlever **;** devant **run=c:\altair\altair.exe ou c:\windows\sytem.ini**, mettre **;** devant **shell=progman.exe** enlever **;** devant **shell=c:\altair\altair.exe**

Dans **system.ini** de la station, réactualiser le nom de la station : (Dans la section **[Network]**, **ComputerName=** )

Dans **le Panneau de configuration**, **Etendu**, **Mémoire virtuelle**, **Changement** , accepter les paramètres par défaut en cliquant sur **OK**

Redémarrer l'ordinateur